## GIM 3590 - LaserSight

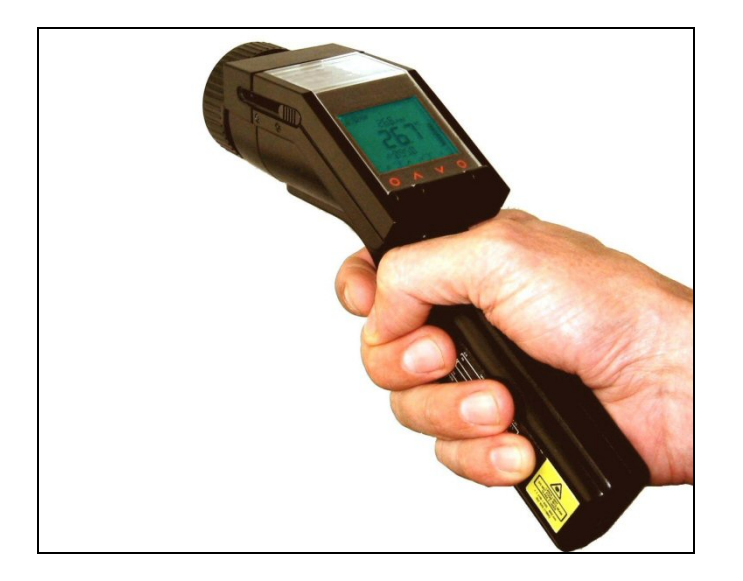

Bedienungsanleitung

## **CE-Konformitätserklärung**

Das Gerät entspricht den folgenden Standards:

EMC: EN 61326-1 Sicherheit: EN 61010-1:1993/ A2:1995

Das Produkt erfüllt die Anforderungen der EMC Direktive 89/336/EEC und der Niederspannungs-Direktive 73/23/EEC.

## **Lieferumfang**

- LS Infrarot-Thermometer
- Thermoelement-Einstechfühler Typ K
- USB-Interfacekabel
- Software
- Tragetasche
- Transportkoffer
- **Bedienungsanleitung**

Sie finden die Seriennummer auf einem Label am Gerät. Beziehen Sie sich bei jeder Kundenanfrage in Bezug auf Wartung, Nachbestellung von Einzelteilen oder zu Reparaturzwecken, auf diese Nummer.

 $\epsilon$ 

1

Vielen Dank, dass Sie sich für das optris® LS entschieden haben.

#### Hinweise zur Bedienungsanleitung

Lesen Sie diese Bedienungsanleitung vor der ersten Inbetriebnahme des Gerätes aufmerksam durch. Der Hersteller behält sich im Interesse der technischen Weiterentwicklung das Recht auf Änderungen der in dieser Anleitung angegebenen Spezifikationen vor.

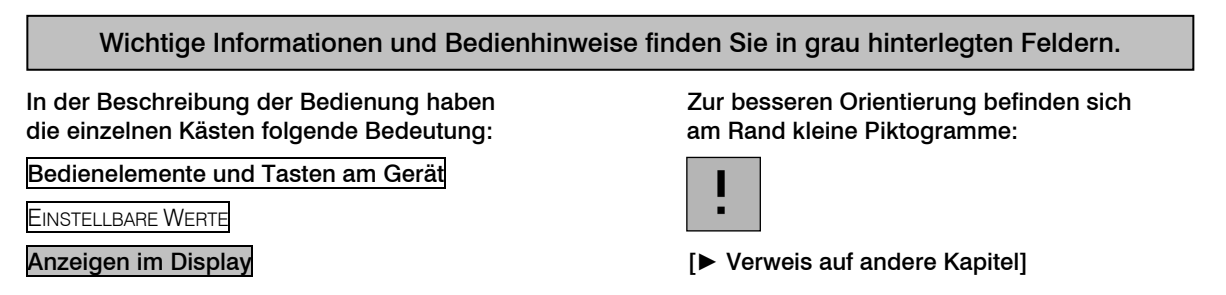

#### Gewährleistung

Sollten trotz sorgfältiger Qualitätskontrolle Gerätedefekte auftreten, bitten wir Sie, sich umgehend mit unserem Kundendienst in Verbindung zu setzen. Die Gewährleistungsfrist beträgt 24 Monate ab Lieferdatum. Nach diesem Zeitraum gibt der Hersteller im Reparaturfall eine 6-monatige Gewährleistung auf alle reparierten oder ausgetauschten Gerätekomponenten. Nicht unter die Gewährleistung fallen elektrische Sicherungen, Primärbatterien und Schäden, die durch unsachgemäße Behandlung, Öffnung des Gerätes oder Gewalteinwirkung entstanden sind. Der Hersteller haftet nicht für etwaige Folgeschäden. Im Falle eines Gerätefehlers während der Gewährleistungszeit erfolgt eine kostenlose Instandsetzung bzw. Kalibrierung des Gerätes. Die Frachtkosten werden vom jeweiligen Absender getragen. Der Hersteller behält sich den Umtausch des Gerätes oder von Teilen des Gerätes anstelle einer Reparatur vor. Ist der Fehler auf eine missbräuchliche Verwendung oder auf Gewalteinwirkung zurückzuführen, werden die Kosten vom Hersteller in Rechnung gestellt. In diesem Fall wird vor Beginn der Reparatur auf Wunsch ein Kostenvoranschlag erstellt.

## **Inhalt**

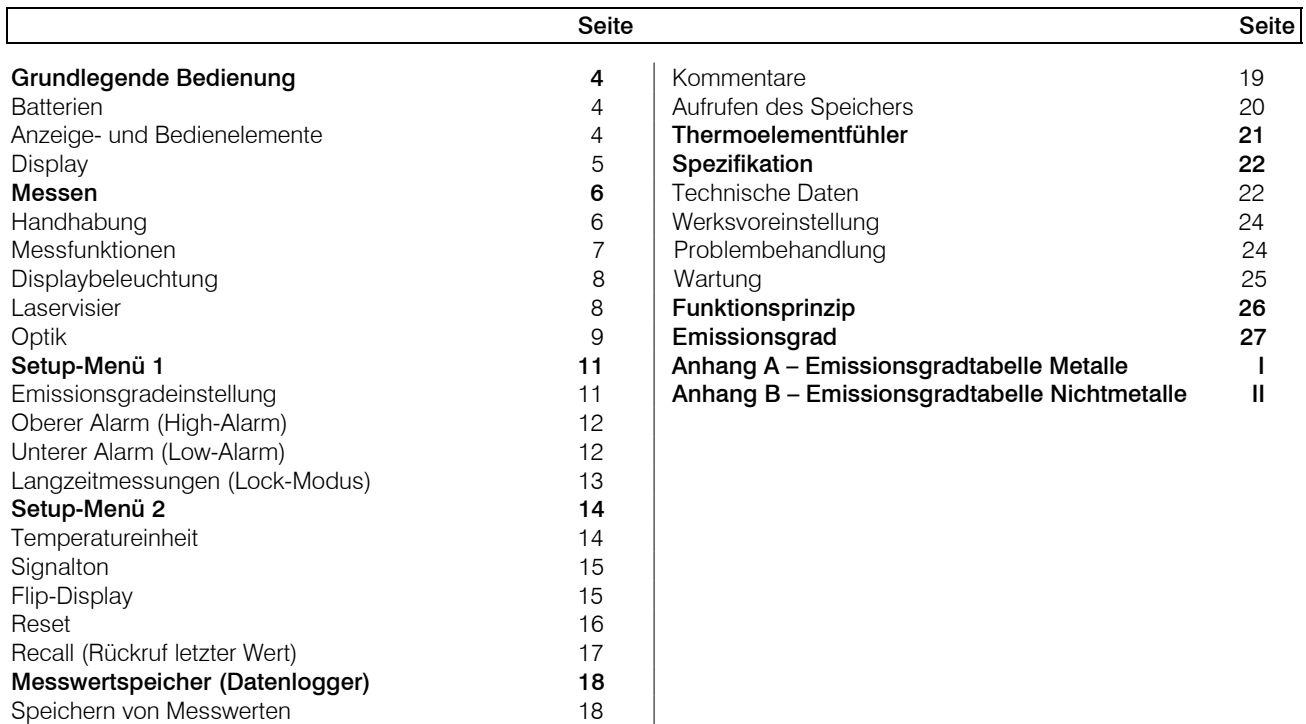

## **Grundlegende Bedienung**

#### **Batterien**

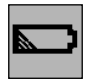

Um das Batteriefach zu öffnen, schieben Sie mit leichtem Druck den Deckel an der linken Griffseite in Pfeilrichtung (siehe Abbildung). Setzen Sie die Batterien ein (Polung wie im Batteriefach dargestellt) und schließen Sie den Deckel in umgekehrter Reihenfolge.

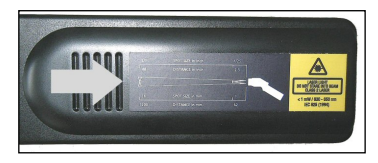

Bei schwachen Batterien erscheint das Batteriesymbol im Display. Wenn das Symbol blinkt, tauschen Sie bitte die Batterien unverzüglich gegen neue aus.

Verwenden Sie keine alten und neuen Batterien gemeinsam. Bitte verwenden Sie ausschließlich Alkaline Batterien (Typ Mignon AA, R6, UM3).

#### **Anzeige- und Bedienelemente**

- 1 Präzisionsglasoptik
- 2 Optik-Umschalter SF/ CF
- 3 Stativanschluss
- 4 Messtaste
- 5 Display
- 6 Auf- und Ab-Tasten
- 7 Mode (I und II) –Tasten
- 8 Griff und Batteriefach
- 9 USB-Schnittstelle
- 10 Thermoelement-Eingang

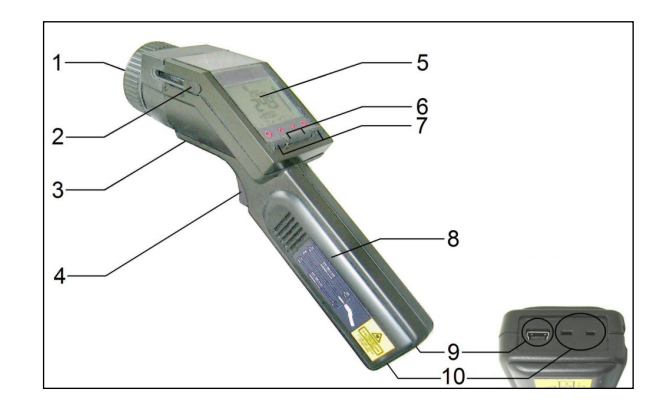

#### **Display**

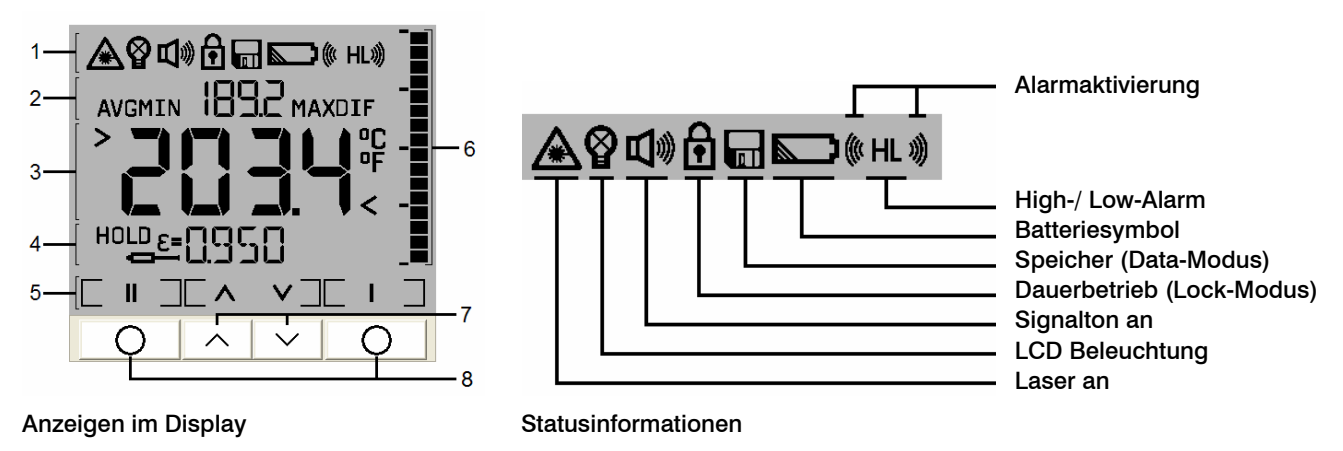

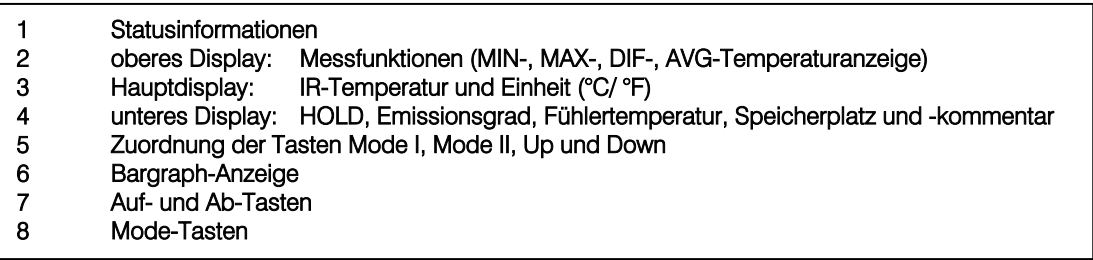

## **Messen**

## **Handhabung**

Halten Sie das Gerät wie in der Abbildung rechts dargestellt und zielen Sie auf das zu messende Objekt. Betätigen Sie die Messtaste [1] und halten diese gedrückt – bei aktiviertem Laser wird Ihnen jetzt exakt die Größe und Lage des Messfeldes durch den Fadenkreuzlaser auf dem Messobjekt angezeigt. Im Display [2] können Sie die Temperatur ablesen.

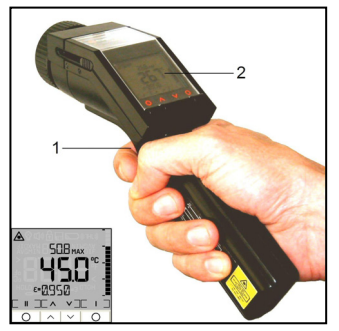

Das LS kann auch in vertikaler Lage (Messung nach unten) benutzt werden. Bei dieser Handhabung lassen sich z.B. kleine SMD-Bauelemente auf Elektronikplatinen leichter anvisieren und somit exakt messen. Halten Sie das Gerät dazu

wie in der linken Abbildung gezeigt. Wenn die Displayumschaltung auf Auto (Werksvoreinstellung) bzw. On

eingestellt ist, hat die Mode I – Taste in diesem Fall automatisch die Funktion der **Messtaste| [1]** und die Anzeigen im Display **[2]** sind um 180° gedreht [► Flip-Display].

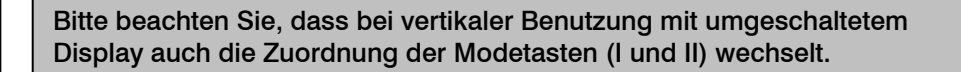

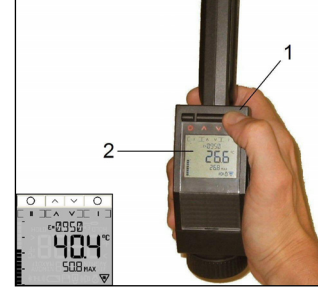

#### **Messfunktionen**

Die gemessene Temperatur wird im Hauptdisplay [1] angezeigt. Im oberen Display [2] wird die jeweilige Maximaltemperatur und im unteren Display [3] der eingestellte Emissionsgrad angezeigt. Die Balkenanzeige (Bargraph) im rechten Teil des Displays [4] zeigt Temperaturtrends an. Die Skalierung erfolgt automatisch zwischen Minimalwert (kein Balken) und Maximalwert (alle Balken).

Hold-Funktion: Nach Freigabe der Messtaste erscheint HOLD im Display und die Anzeige bleibt für weitere 7 Sekunden eingeschaltet. Nach dieser Zeit schaltet sich das Gerät automatisch ab, wenn keine Taste betätigt wird.

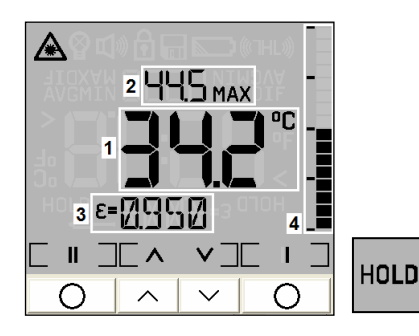

Nach Durchführung einer Messung lassen sich aus dem HOLD –Modus durch Betätigen der Auf –Taste nacheinander folgende Messfunktionen aufrufen:

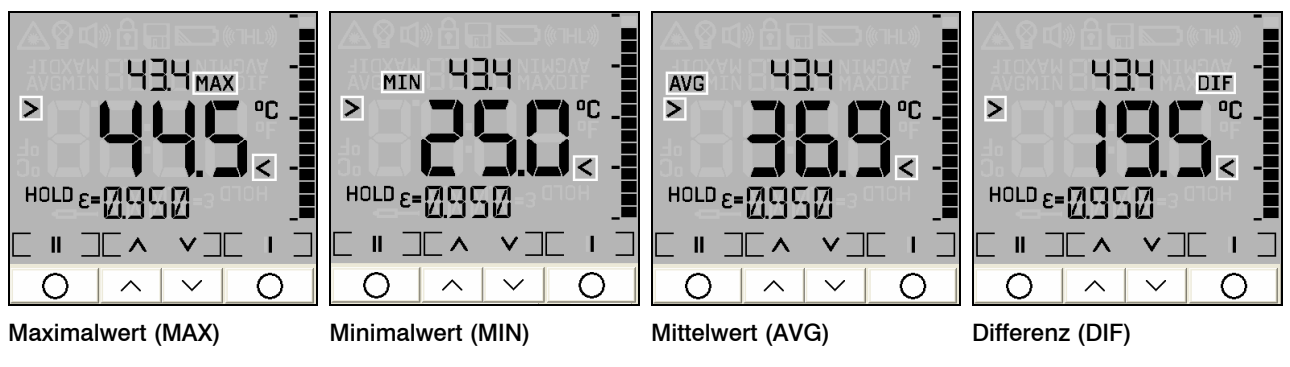

- MAX: die während der Messung ermittelte höchste Temperatur wird angezeigt
- MIN: die während der Messung ermittelte niedrigste Temperatur wird angezeigt
- AVG: der errechnete Mittelwert der gemessenen Temperaturen wird angezeigt
- DIF: die Differenz zwischen MIN und MAX wird angezeigt

Die Anzeige dieser Werte erfolgt jeweils im Hauptdisplay, welches in diesem Fall mit den Symbolen Dund K gekennzeichnet ist. Die aktuelle Temperatur (im HOLD –Modus der zuletzt gemessene Wert) wird dann oberhalb des Hauptdisplays angezeigt.

Bei Auswahl von MAX/ MIN/ AVG oder DIF im HOLD-Modus erfolgt bei anschließender Aktivierung des Messmodus (Messtaste) ebenfalls die Anzeige der ausgewählten Funktion im Hauptdisplay. Diese Auswahl bleibt nach dem Ausschalten nicht gespeichert.

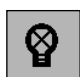

## **Displaybeleuchtung**

Betätigen Sie die Messtaste (gedrückt halten) und *danach* die Mode I –Taste um die Displaybeleuchtung einund auszuschalten. Das entsprechende Symbol in der Infozeile blinkt zur Bestätigung.

Voreinstellung: Aus

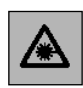

#### **Laservisier**

Betätigen Sie die Messtaste (gedrückt halten) und *danach* die Mode II-Taste um den Laser ein- bzw. auszuschalten. Das Lasersymbol im Display (nur bei gedrückter Messtaste sichtbar) weist auf den eingeschalteten Laser hin.

Voreinstellung: An

LS – D2005-10-A

WARNUNG: Zielen Sie mit dem Laser nicht direkt in die Augen von Personen und Tieren! Blicken Sie nicht direkt bzw. indirekt über reflektierende Flächen in den Laserstrahl!

## **Optik**

Das LS besitzt eine Umschaltoptik. Die beiden möglichen Betriebsarten werden als SF-Modus (Standard-Fokus) und CF-Modus (Close Focus=Scharfpunktoptik) bezeichnet.

Im SF-Modus (Standardbetriebsart) können Objekte ≥ 16mm gemessen werden. Der Messfleck wird mit dem patentierten Fadenkreuz-Laservisier exakt markiert; d.h. unabhängig von der Messentfernung wird immer die tatsächliche Messfleckgröße und –position auf dem Objekt parallaxenfrei abgebildet (Abb. rechts).

Im CF-Modus können Objekte ≥ 1mm gemessen werden (z.B. elektronische Bauelemente). In dieser Betriebsart zeigt ein Zweipunkt-Laser den Durchmesser des Messflecks an. Im Scharfpunkt (62mm von der Gehäusefront) liegen beide Laserpunkte übereinander und markieren somit als ein Laserpunkt den minimalen Messfleck (Durchmesser: 1mm).

Um zwischen SF-Modus und CF-Modus umzuschalten, schieben Sie bitte den seitlich neben dem Display befindlichen **Optikumschalter** (siehe Abbildung rechts) in die entsprechende Position.

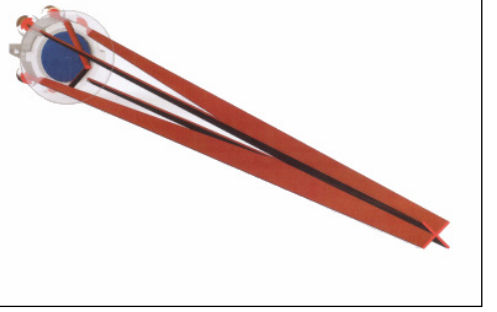

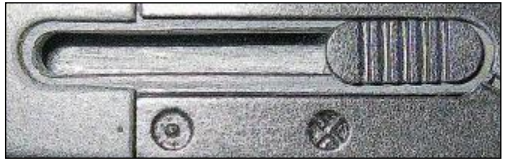

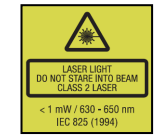

Die Symbole auf dem Gehäuse haben folgende Bedeutung:

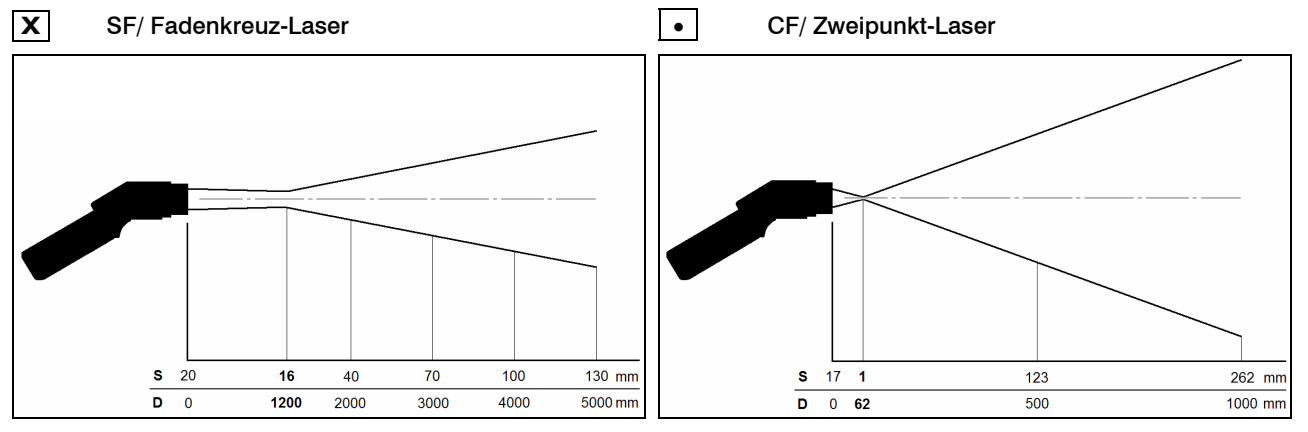

D:S (Fokusentfernung) = 75:1/ 16mm@1200mm D:S (Fokusentfernung) = 62:1/ 1mm@62mm D:S (Fernfeld) = 36:1 D:S (Fernfeld) = 4:1

D = Entfernung von der Vorderkante des Gerätes zum D = Entfernung von der Vorderkante des Gerätes zum Der gemessene Teil der Objektoberfläche<br>Messobjekt (Messfleck) ist abhängig von der Mess-

S = Messfleckgröße

entfernung. Für eine korrekte Messung muss der Messfleck immer gleich groß wie oder kleiner als das Messobjekt sein.

11

## **Setup-Menü 1**

In diesem Menü lassen sich Emissionsgrad, Alarmwerte und der Lock-Modus einstellen.

Eine Einstellung bzw. Änderung von Werten und Parametern wird jeweils durch Betätigen der Messtaste bzw. der Mode I – Taste gespeichert.

Messtaste⇒SPEICHERN⇒Messmodus

Mode I⇒SPEICHERN⇒nächster Menüpunkt

sich das Gerät im HOLD-Modus befinden.

Um das Konfigurationsmenü aufzurufen, muss

Bei Nichtbetätigen dieser Tasten werden die Eingaben nicht gespeichert und das Gerät schaltet sich nach 20 s aus.

## **Emissionsgradeinstellung**

Der Emissionsgrad (<sup>ε</sup> - Epsilon) ist eine Materialkonstante, die die Fähigkeit eines Körpers, infrarote Energie auszusenden, beschreibt. Er kann zwischen 0 und 1 (0 und 100 %) liegen

## [► Emissionsgrad].

Einstellbereich: 0,100...1,100 (Werte > 1,000 = Verstärkung) Voreinstellung: 0,950

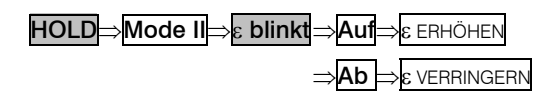

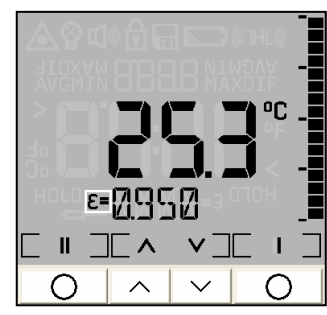

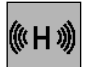

## **Oberer Alarm (High Alarm)**

Einstellung des Temperaturwertes, bei dessen *Überschreitung* ein optisches

 $Display$  farms  $= rot +$  Alarmsymbol in Infozeile und ein akustisches Warnsignal

erfolgen soll:

Einstellbereich: -35...900°C Voreinstellung: 900°C

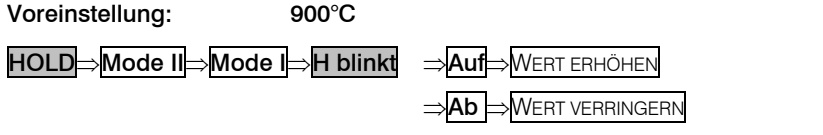

<sup>⇒</sup>Mode II⇒Aktivierung > Alarmsymbol blinkt

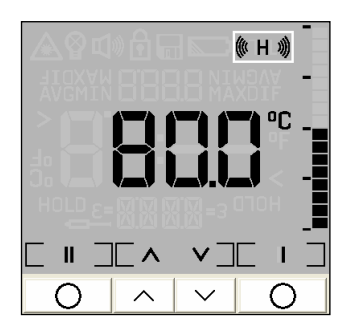

## **Unterer Alarm (Low-Alarm)**

Einstellung des Temperaturwertes, bei dessen *Unterschreitung* ein optisches **Displayfarbe = blau + Alarmsymbol in Infozeile** und ein akustisches Warnsignal erfolgen soll:

Einstellbereich: -35...900°C Voreinstellung: -35°C

HOLD⇒Mode II⇒2 x Mode I⇒L blinkt ⇒Auf⇒WERT ERHÖHEN

Ⅱ コ□ ヘ  $\vee$   $\top$  $\checkmark$ 

₩ பி

⇒Mode II⇒Aktivierung > Alarmsymbol blinkt

⇒Ab ⇒WERT VERRINGERN

## **Langzeitmessungen (Lock-Modus)**

Diese Funktion ermöglicht eine kontinuierliche Messung, ohne dass die Messtaste in dieser Zeit betätigt werden muss. Der Laser ist nur eingeschaltet bei gedrückter Messtaste.

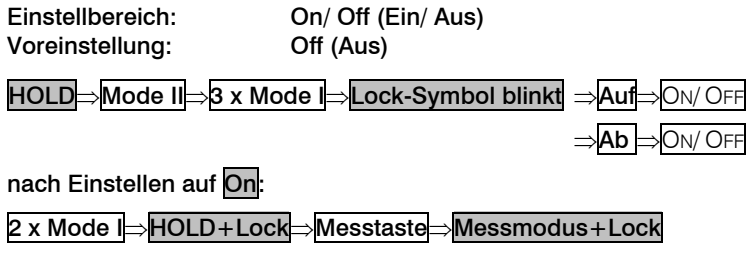

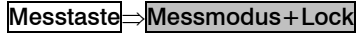

Die Deaktivierung erfolgt in gleicher Reihenfolge, allerdings aus

**Messmodus+Lock** heraus.

Die Speicher-Funktionen (Datenlogger) stehen auch im Lock-Modus zur Verfügung [► Messwertspeicher (Datenlogger)].

Für die Langzeit-Temperaturmessung eines Objektes empfiehlt sich eine Montage des Gerätes auf ein Stativ.

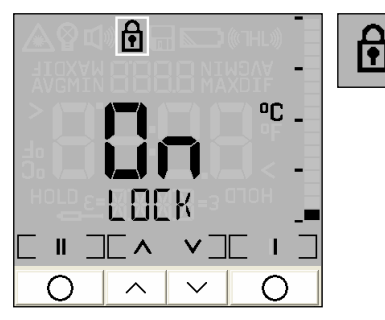

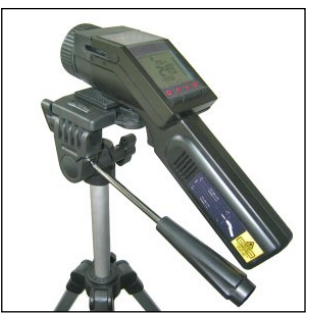

## **Setup-Menü 2**

In diesem Menü lassen sich Einstellungen zu Temperatureinheit, Signalton, Flip-Display und Werksvoreinstellung vornehmen.

HOLD⇒Mode II⇒4 x Mode I⇒2. Menü

Die Vorgehensweise ist hierbei die gleiche wie im Setup-Menü 1:

Messtaste⇒SPEICHERN⇒Messmodus Mode I⇒SPEICHERN⇒nächster Menüpunkt

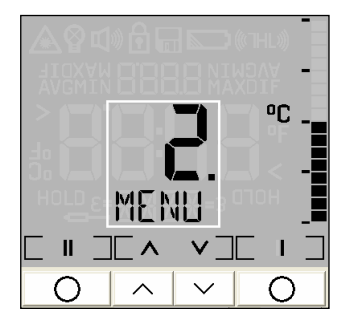

# **OC**

#### **Temperatureinheit**

Mit dieser Funktion kann die Temperatureinheit in der Anzeige zwischen °C und °F umgeschaltet werden.

Einstellbereich: <sup>°C/ °F</sup> Voreinstellung: °C

2. Menü⇒Mode II⇒Temperatureinheit blinkt ⇒Auf⇒°C/ °F

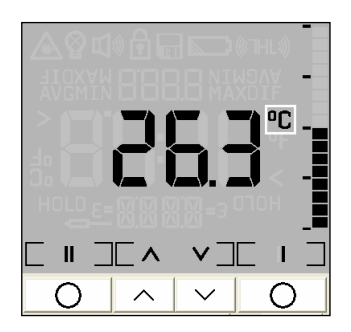

<sup>⇒</sup>Ab ⇒°C/ °F

#### **Signalton**

Mit dieser Funktion kann der Signalton (akustischer Temperaturalarm) ein- und ausgeschaltet werden.

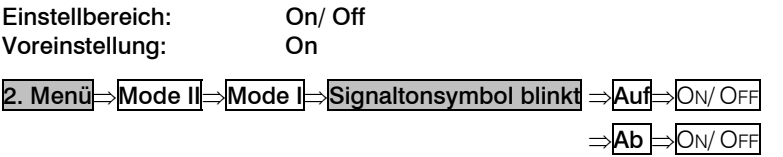

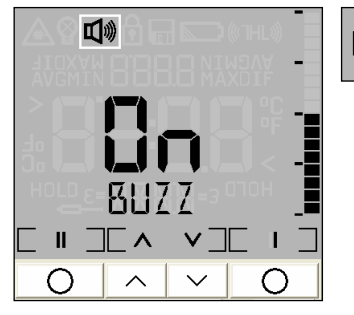

Der Tastenton (Bestätigung bei Betätigung der Mode-, Auf- und Ab-Tasten) kann nicht deaktiviert werden.

#### **Flip-Display**

Das LS verfügt über ein sogenanntes Flip-Display (Wende-Display). Da das Gerät sowohl in horizontaler als auch in vertikaler Position (vorzugsweise in Verbindung mit dem CF-Modus) benutzt werden kann, ermöglicht die Umschaltmöglichkeit der Anzeige ein komfortables Arbeiten in beiden Lagen.

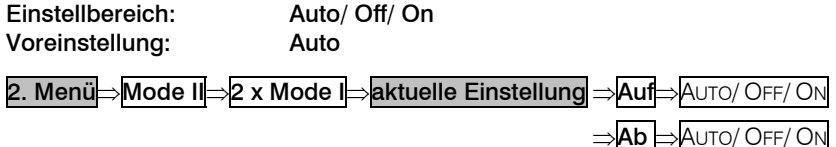

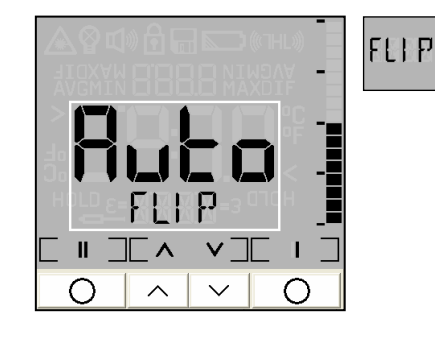

AUTO: automatische Lageerkennung (durch internen Positionssensor) und Display-Umschaltung je nach Handhabung des Gerätes

- OFF: keine Umschaltung (Ablesung bei horizontaler Messung möglich)
- ON: ständige Umschaltung für vertikale Messungen

Bei Auswahl der Einstellung ON schaltet das Gerät sofort die Anzeige um (siehe Bild rechts). Bitte beachten Sie, dass damit auch die Zuordnung der Modetasten (I und II) wechselt.

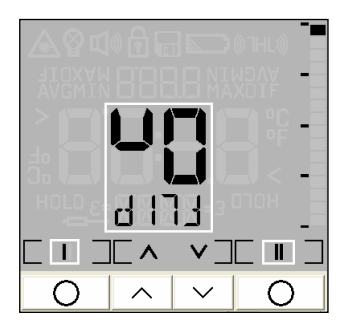

#### **Reset**

RES

Mit dieser Funktion kann das Gerät auf die ab Werk eingestellten Parameter [► Werksvoreinstellung] zurückgesetzt werden.

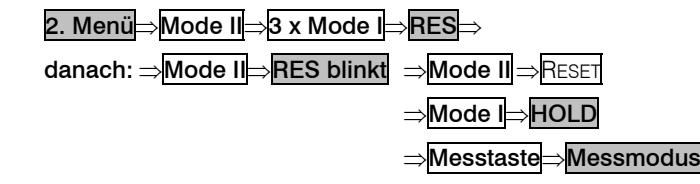

**RES** 

Die im Datenlogger gespeicherten Werte werden durch die Reset-Funktion nicht gelöscht.

## **Recall (Rückruf letzter Wert)**

Wird im ausgeschalteten Zustand die Mode I – oder Mode II – Taste betätigt, erscheint der letzte Messwert auf dem Display. Das Gerät befindet sich im HOLD –Modus und hat somit folgende Funktionalität:

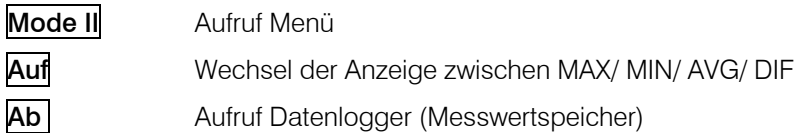

Im Emissionsgradmenü kann durch Veränderung des ε-Wertes der gespeicherte Temperaturwert nachträglich korrigiert werden.

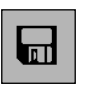

## **Datenlogger**

Das LS verfügt über einen internen Datenlogger mit einer Speicherkapazität für max. 100 Messprotokolle. Jedes Messprotokoll beinhaltet folgende Werte:

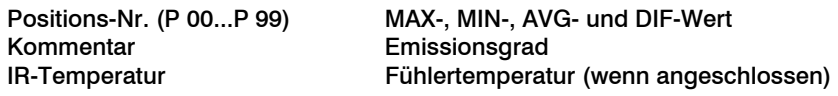

#### **Speichern von Messwerten**

Zur Speicherung eines Messwertes muss sich das Gerät im HOLD –Modus befinden. Führen Sie also zunächst die Messung durch und geben Sie dann die **Messtaste** frei:

HOLD⇒Ab ⇒Speichersymbol + nächste Pos. [Pxx] ⇒Auf⇒POS.-NR. ERHÖHEN ⇒Ab ⇒POS.-NR. VERRINGERN⇒Mode I⇒SPEICHERN⇒HOLD

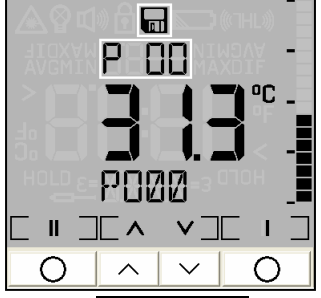

Bei Betätigung der **Messtaste** erfolgt *keine Speicherung* und das Gerät geht wieder in den **Messmodus** über. Wird keine Taste betätigt, erfolgt ebenfalls *keine Speicherung* und das Gerät schaltet sich nach ca. 20 s aus.

Beim Aufrufen des Speichermodus wird zunächst immer die jeweils nächste freie Speicherposition angezeigt. Wenn Sie eine bereits belegte Position auswählen, blinkt das P im oberen Display. Die Speicherfunktion kann auch nach Aufrufen des letzten Messwertes [► Recall (Rückruf letzter Wert)] ausgeführt werden.

#### **Kommentare**

Jeder Speicherposition kann ein 4-stelliger alphanumerischer Kommentar oder eine Bezeichnung zugeordnet werden. Dieser wird im unteren Display angezeigt und hat folgende Standardvorgabe:

P000 (für Position 1) – P099 (für Position 100)

Bei der Editierung hat man die Möglichkeit, zwischen 20 vordefinierten Kommentaren (LOC1, LOC2, ..., BUS1, ..., VAL1, usw.) zu wählen. Rufen Sie dazu den Speicher-Modus auf und wählen ggf. eine gewünschte Position aus:

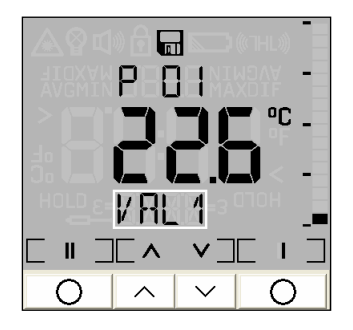

Speichersymbol + gewählte Position [Pxx]⇒Mode II⇒Kommentar blinkt ⇒Auf⇒LOC1, ..., BUS1, ..., VAL1, ... <sup>⇒</sup>Ab ⇒LOC1, ..., BUS1, ..., VAL1, ... ⇒Mode I⇒SPEICHERN

Es lassen sich auch eigene Kommentare erzeugen. Folgender Zeichensatz steht dabei zur Verfügung: [A...Z] [0...9] [-/<>] [leer]

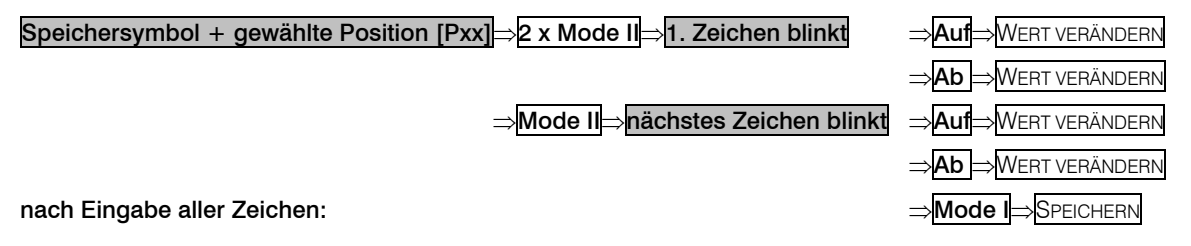

#### **Aufrufen des Speichers**

Um ein gespeichertes Messprotokoll aufzurufen, muss sich das Gerät im Messmodus befinden:

Messmodus⇒Messtaste+Ab⇒Speichersymbol blinkt⇒P 00 + Messwert + Kommentar

Zum Wechseln zwischen den Positionen und verschiedenen Anzeigen gehen Sie bitte wie folgt vor:

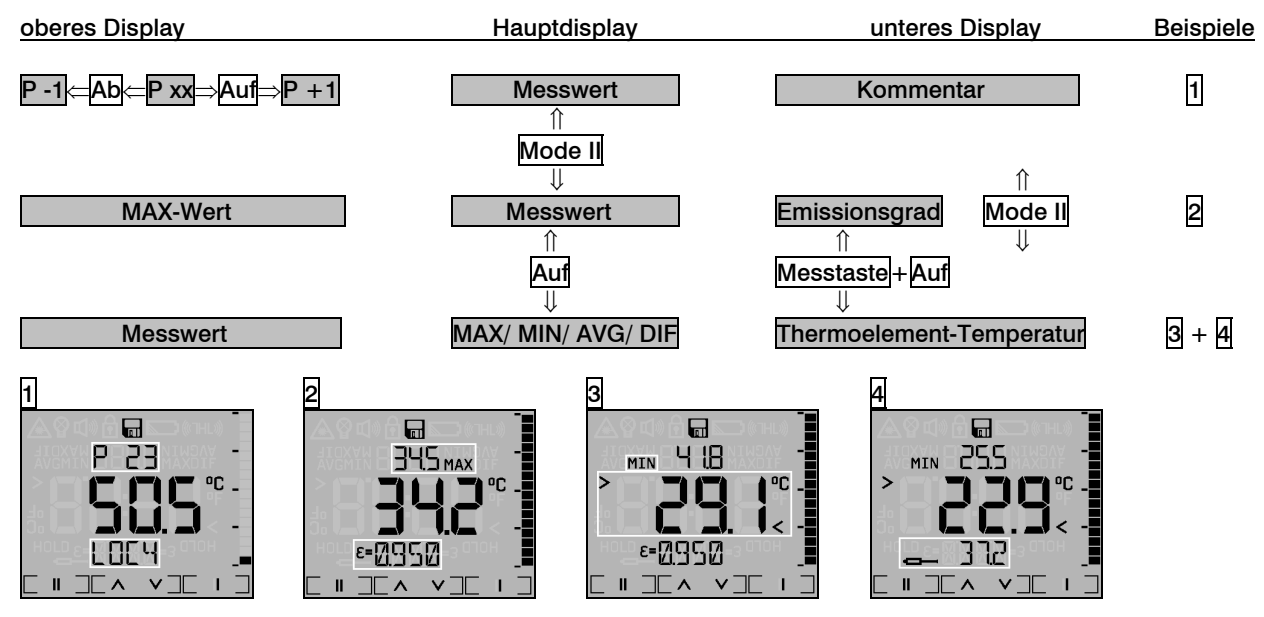

Zum Verlassen des Datenlogger-Modus betätigen Sie bitte gleichzeitig die **Messtaste** und die Ab –Taste. Bei keiner Tastenbetätigung schaltet sich das Gerät hier ebenfalls nach ca. 20 s aus.

## **Thermoelementfühler**

Das LS besitzt einen Thermoelementeingang am Ende des Griffes [► Anzeige- und Bedienelemente]. Sie können sowohl den mitgelieferten Einstechfühler (Thermoelement Typ K) als auch jeden beliebigen Thermoelementfühler (Kennlinie Typ K) anschließen.

Um die Temperatur des Fühlers anzeigen zu lassen, gehen Sie bitte folgendermaßen vor:

#### Messtaste+Auf⇒Thermoelement-Temperatur [unteres Display]

Durch nochmaliges Betätigen der **Auf** – Taste (bei gedrückter **Messtaste**) kann man wieder zur Emmisionsgradanzeige im unteren Display umschalten. Nach Ausschalten des Gerätes wird beim nächsten Einschalten automatisch wieder der Emissionsgrad angezeigt.

Der Thermoelementfühler kann in Kombination mit dem LS auch für die Ermittlung eines unbekannten Emissionsgrades benutzt werden [► Emissionsgrad].

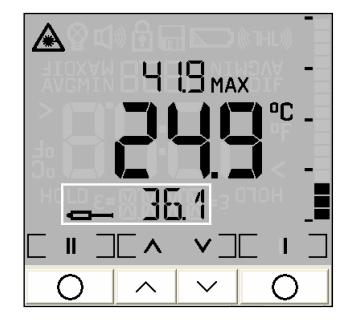

#### **Spezifikation**

#### **Technische Daten**

Temperaturbereich IR: -35...900°C (-30...1650°F) Temperaturbereich TE-Eingang: -35...900°C (-30...1650°F) Temperatureinheit:  ${}^{\circ}C/{}^{\circ}F$  (umschaltbar) Spektralbereich: 8…14µm Optische Auflösung: 75:1 (16mm@1200mm/ 90% Energie) umschaltbar auf CF (close focus): 1mm@62mm/ 90% Energie<br>1mm@62mm (Betriebsart: CF)<br>1mm@62mm (Betriebsart: CF) 1mm@62mm (Betriebsart: CF) Temperaturauflösung: 0,1°C Genauigkeit IR<sup>1)</sup>:  $\pm 0.75^{\circ}$ C oder  $\pm 0.75\%$  vom Messwert (der jeweils größere Wert gilt) Genauigkeit TE-Eingang: ±0,75°C oder ±1,0% vom Messwert (der jeweils größere Wert gilt) Reproduzierbarkeit: ±0,5°C oder ±0,5% vom Messwert (der jeweils größere Wert gilt) Temperaturkoeffizient <sup>2)</sup>:  $\pm 0.05$ K/K oder  $\pm 0.05$ %/K (der jeweils größere Wert gilt) Ansprechzeit: 150 ms (95% Signal) Anzeige: beleuchtetes LCD Flip-Display (positionssensorgesteuerte Umschaltung der Anzeige für Ablesung bei horizontaler und vertikaler Benutzung) Anzeigenbeleuchtung: weiß und Alarmfarben (rot/ blau) Bargraph-Anzeige: automatische Skalierung Laser: <1mW, Klasse II, 630-650 nm SF: patentierter Fadenkreuz-Laser (Größe des Fadenkreuzes = Messfleckgröße bei jeder Entfernung) CF: Zweipunkt-Laser (Größe des Laserpunktes = Messfleckgröße bei Fokusentfernung)

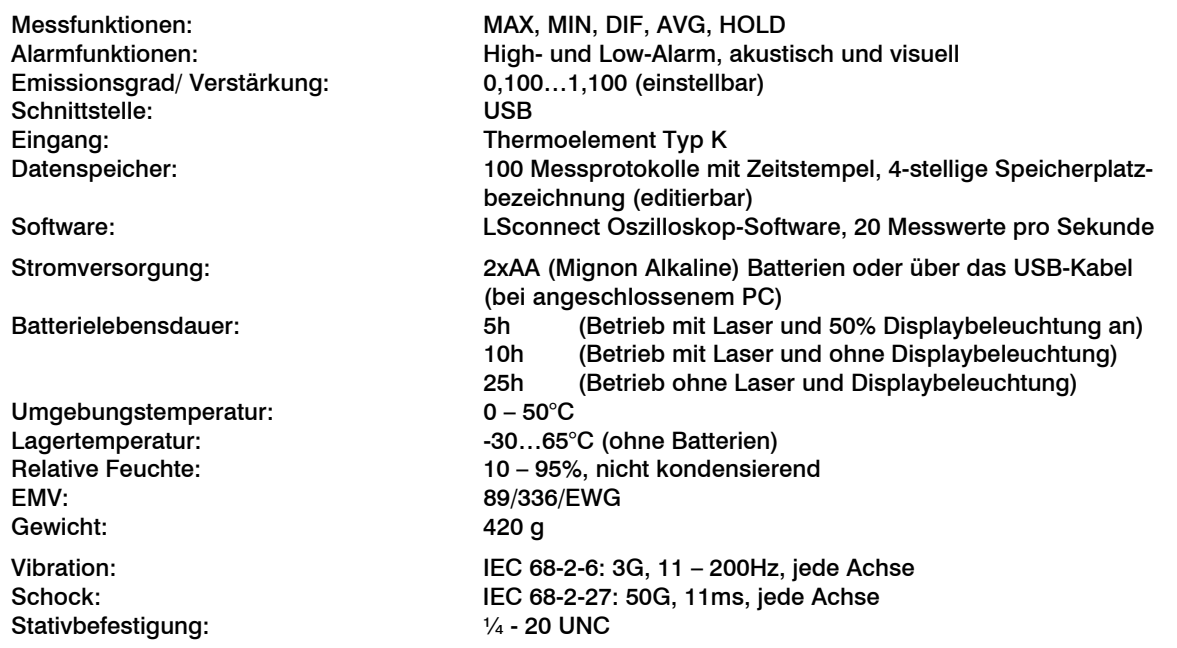

1) bei 23°C Umgebungstemperatur und Messtemperatur: 20...900°C <sup>2)</sup> unter 20°C und über 30°C Umgebungstemperatur

#### **Werksvoreinstellung**

Das Gerät hat bei Auslieferung folgende Voreinstellungen:

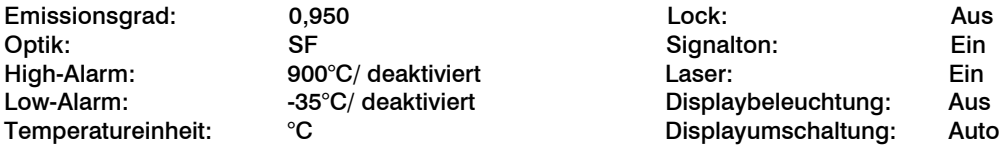

Durch Aufrufen der Reset-Funktion wird das Gerät auf diese Einstellungen zurückgesetzt (Ausnahme: Optik).

#### **Problembehandlung**

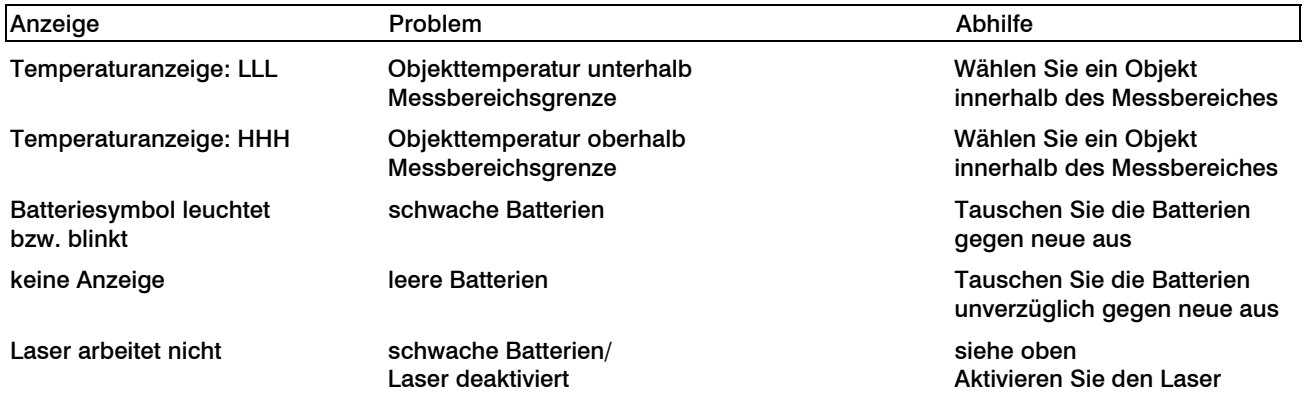

#### **Wartung**

Linsenreinigung: Lose Partikel können mit sauberer Druckluft weggeblasen werden. Die Linsenoberfläche kann mit einem weichen, feuchten Tuch (befeuchtet mit Wasser oder einem wasserbasierten Glasreiniger) gereinigt werden.

ACHTUNG: Bitte benutzen Sie auf keinen Fall lösungsmittelhaltige Reinigungsmittel (weder für die Optik noch für das Gehäuse).

Gehäusereinigung: Die äußeren Gehäuseteile können mit Wasser oder einem milden Reinigungsmittel gesäubert werden (bitte einen angefeuchteten Lappen benutzen).

HINWEISE: Vermeiden Sie statische Aufladungen und bringen Sie das Gerät nicht in die Nähe von starken elektromagnetischen Feldern (z.B. Lichtbogen-Schweißanlagen oder Induktionsheizer). Bewahren Sie das Gerät nicht in der Nähe heißer Objekte auf.

ACHTUNG: Berühren Sie mit dem Messfühler auf keinen Fall spannungs-führende Teile!

Vermeiden Sie abrupte Änderungen der Umgebungstemperatur. In diesem Fall geben Sie dem Gerät ca. 20 Minuten zur Anpassung, um Fehlmessungen zu vermeiden.

Sollten Probleme oder Fragen bei der Arbeit mit Ihrem optris® LS auftreten, wenden Sie sich bitte an die Mitarbeiter unserer Serviceabteilung. Diese unterstützen Sie natürlich auch bezüglich eines optimalen Einsatzes Ihres Infrarot-Thermometers, bei Fragen zur Kalibrierung sowie bei einer Gerätereparatur.

## **Funktionsprinzip**

## **Prinzip der Infrarot-Temperaturmessung**

In Abhängigkeit von der Temperatur sendet jeder Körper eine bestimmte Menge infraroter Strahlung aus. Mit einer Temperaturänderung des Objektes geht eine sich ändernde Intensität der Strahlung einher. Der für die Infrarotmesstechnik genutzte Wellenlängenbereich dieser so genannten "Wärmestrahlung" liegt zwischen etwa 1µm und 20µm. Die Intensität der emittierten Strahlung ist materialabhängig. Die materialabhängige Konstante wird als Emissionsgrad (<sup>ε</sup> - Epsilon) bezeichnet und ist für die meisten Stoffe bekannt (siehe Abschnitt Emissionsgrad).

Infrarot-Thermometer sind optoelektronische Sensoren. Sie ermitteln die von einem Körper abgegebene Infrarotstrahlung und berechnen auf dieser Grundlage die Oberflächentemperatur. Die wohl wichtigste Eigenschaft von Infrarot-Thermometern liegt in der berührungslosen Messung. So lässt sich die Temperatur schwer zugänglicher oder sich bewegender Objekte ohne Schwierigkeiten bestimmen. Infrarot-Thermometer bestehen im Wesentlichen aus folgenden Komponenten:

- Linse
- Spektralfilter
- Detektor
- Elektronik (Verstärkung/ Linearisierung/ Signalverarbeitung)

Die Eigenschaften der Linse bestimmen maßgeblich den Strahlengang des Infrarot-Thermometers, welcher durch das Verhältnis Entfernung (Distance) zu Messfleckgröße (Spot) charakterisiert wird. Der Spektralfilter dient der Selektion des Wellenlängenbereiches, welcher für die Temperaturmessung relevant ist. Der Detektor hat gemeinsam mit der nachgeschalteten Verarbeitungselektronik die Aufgabe, die Intensität der emittierten Infrarotstrahlung in elektrische Signale umzuwandeln.

## **Emissionsgrad**

## **Definition**

Die Intensität der infraroten Wärmestrahlung, die jeder Körper aussendet, ist sowohl von der Temperatur als auch von den Strahlungseigenschaften des zu untersuchenden Materials abhängig. Der Emissionsgrad (<sup>ε</sup> - Epsilon) ist die entsprechende Materialkonstante, die die Fähigkeit eines Körpers, infrarote Energie auszusenden, beschreibt. Er kann zwischen 0 und 100 % liegen. Ein ideal strahlender Körper, ein so genannter "Schwarzer Strahler", hat einen Emissionsgrad von 1,0, während der Emissionsgrad eines Spiegels beispielsweise bei 0,1 liegt.

Wird ein zu hoher Emissionsgrad eingestellt, ermittelt das Infrarot-Thermometer eine niedrigere als die reale Temperatur, unter der Voraussetzung, dass das Messobjekt wärmer als die Umgebung ist. Bei einem geringen Emissionsgrad (reflektierende Oberflächen) besteht das Risiko, dass störende Infrarotstrahlung von Hintergrundobjekten (Flammen, Heizanlagen, Schamotte usw.) das Messergebnis verfälscht. Um den Messfehler in diesem Fall zu minimieren, sollten die Montage sehr sorgfältig erfolgen und der Sensor gegen reflektierende Strahlungsquellen abgeschirmt werden.

## **Bestimmung eines unbekannten Emissionsgrades**

- ► Mit einem Thermoelement, Kontaktfühler oder ähnlichem lässt sich die aktuelle Temperatur des Messobjektes bestimmen. Danach kann die Temperatur mit dem Infrarot-Thermometer gemessen und der Emissionsgrad soweit verändert werden, bis der angezeigte Messwert mit der tatsächlichen Temperatur übereinstimmt.
- ► Bei Temperaturmessungen bis 260 °C besteht die Möglichkeit, auf dem Messobjekt einen speziellen Kunststoffaufkleber anzubringen, der den Messfleck vollständig bedeckt. Stellen Sie nun den Emissionsgrad auf 0,95 ein und messen Sie die Temperatur des Aufklebers. Ermitteln Sie dann die Temperatur einer direkt

 angrenzenden Fläche auf dem Messobjekt und stellen Sie den Emissionsgrad so ein, dass der Wert mit der zuvor gemessenen Temperatur des Kunststoffaufklebers übereinstimmt.

► Tragen sie auf einem Teil der Oberfläche des zu untersuchenden Objektes, soweit dies möglich ist, matte, schwarze Farbe mit einem Emissionsgrad von mehr als 0,98 auf. Stellen Sie den Emissionsgrad Ihres Infrarot-Thermometers auf 0,98 ein und messen Sie die Temperatur der gefärbten Oberfläche. Anschließend bestimmen Sie die Temperatur einer direkt angrenzenden Fläche und verändern die Einstellung des Emissionsgrades soweit, bis die gemessene Temperatur der an der gefärbten Stelle entspricht.

#### **Charakteristische Emissionsgrade**

Sollte keine der oben beschriebenen Methoden zur Ermittlung Ihres Emissionsgrades anwendbar sein, können Sie sich auf die Emissionsgradtabellen (Anhang A und B) beziehen. Beachten Sie, dass es sich in den Tabellen lediglich um Durchschnittswerte handelt. Der tatsächliche Emissionsgrad eines Materials wird u.a. von folgenden Faktoren beeinflusst:

- Temperatur
- Messwinkel
- Geometrie der Oberfläche (eben, konvex, konkav)
- Dicke des Materials
- Oberflächenbeschaffenheit (poliert, oxidiert, rau, sandgestrahlt)
- Spektralbereich der Messung
- Transmissionseigenschaften (z.B. bei dünnen Folien)

## **Anhang A – Emissionsgradtabelle Metalle**

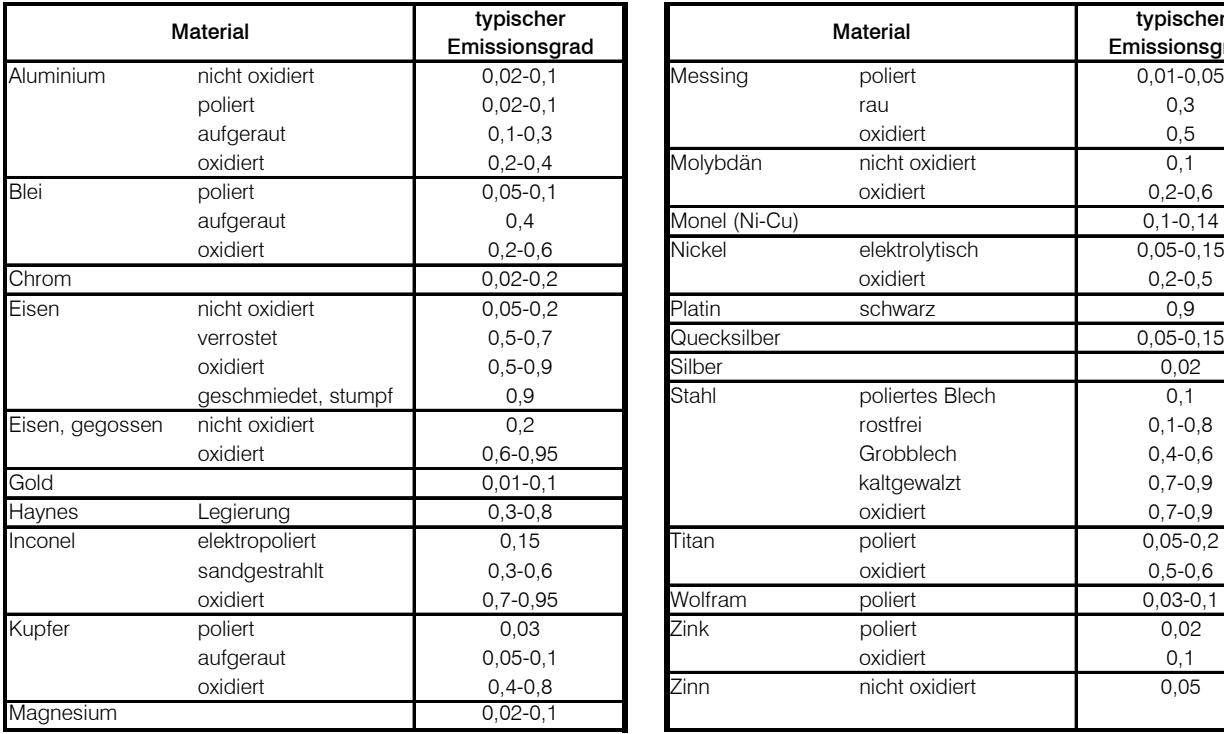

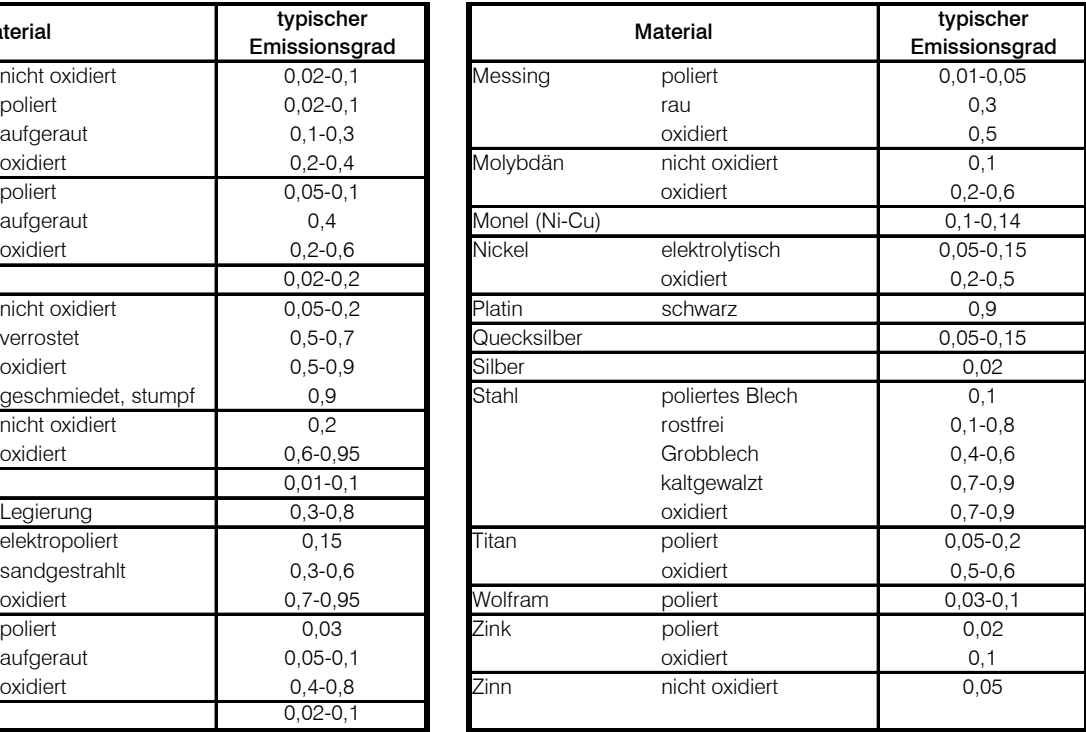

## **Anhang B – Emissionsgradtabelle Nichtmetalle**

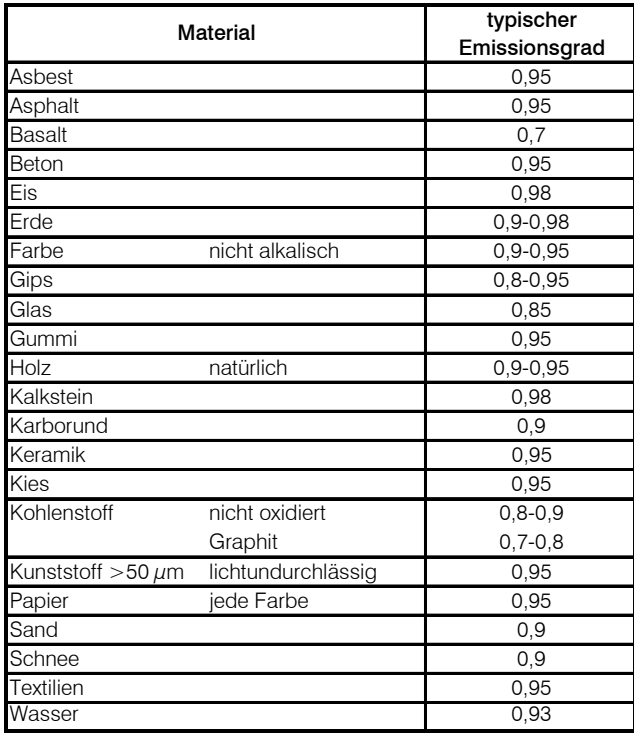

## **Notizen**